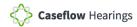

#### VSO View Schedule – Quick Reference Guide

The Veteran Service Organization (VSO) View of Caseflow Hearings allows VSOs to view their upcoming Board hearing days, Veterans assigned to the dockets, as well as information about the Veterans' cases.

#### This guide provides an overview of the functionality within the VSO View of Caseflow Hearings.

To access the VSO View of Caseflow Hearings:

- 1. Go to <u>http://appeals.cf.ds.va.gov/hearings/schedule</u> in your web browser.
- 2. Sign in using your VA credentials.

| All cases Unassign                       |                            | MERICA, INC. c                               |             | Switch views ~ |
|------------------------------------------|----------------------------|----------------------------------------------|-------------|----------------|
| Cases owned by the PARALYZI              | ED VETERANS OF AMERICA, IN | Completed<br>NC. team that are unassigned to | o a person. |                |
| /iewing 0-0 of 0 total<br>Case Details 🗢 | Tasks 💠 🝸                  | Types 💠 🔽                                    | Docket 💠 🔽  | Days Waiting 🍦 |

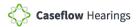

| Caseflow                   | v Queue   Switc | h product 🐱 |                                              |                                                                     | ٩                        | Search cases BVATWARNER (VACO) V                                                                                                    |
|----------------------------|-----------------|-------------|----------------------------------------------|---------------------------------------------------------------------|--------------------------|----------------------------------------------------------------------------------------------------|
| VSO ca:                    | ses             |             |                                              | Click <i>Search cases</i> to advance to the Vete Case Search page . |                          | Switch views 🗸                                                                                                    |
| All cases<br>Cases owned b | Unassigned (3)  |             |                                              |                                                                     |                          | Click <b>Switch views</b> to toggle<br>between Your cases and Tea<br>cases view.                                                                                                    |
| Case Det                   |                 | Task(s)     |                                              | Type(s) 🧅 🝸                                                         | Docket 💠 🍸               |                                                                                                    |
|                            | h (500000001)   |             | Informal Hearing Presentation                | Original                                                            | E 190206-1<br>E 190206-1 |                                                                                                    |
|                            | h (500000005)   |             | Informal Hearing Presentation                | Original                                                            | E 190206-1               |                                                                                                    |
| _                          |                 |             | Veteran/Appellant's<br>view details about th |                                                                     |                          | This icon indicates docket type:<br><b>D</b> = Direct Review<br><b>E</b> = Evidence Submission<br><b>H</b> = Hearing Request<br>Hover over the icon to see the<br>docket type spelled out |

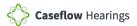

VSOs accredited to represent more than one organization can switch between both organization (i.e. American Legion and Paralyzed Veterans of America).

| Caseflow Queue   Switch    | product 🗸 |                    |                                        |             | Q Search          | cases BVATWARNER (VACO)                                                |
|----------------------------|-----------|--------------------|----------------------------------------|-------------|-------------------|------------------------------------------------------------------------|
| VSO cases                  |           |                    | <i>itch product</i> to<br>Hearings and |             |                   | Switch views 🗸                                                         |
| All cases Unassig          | ned (2)   | Assigned (4)       | Completed                              |             |                   | cases<br>team cases                                                    |
| Cases owned by the VSO tea |           | assigned to a pers | son.                                   | Type(s) 🗢 🔽 | Docket 💠 🔽        | Days Waiting 🖨                                                         |
| Bob Smith (500000001)      | Prepare   | Informal Hearing   | Presentation                           | Original    | E 190206-15       | 29                                                                     |
| Bob Smith (500000003)      | Prepare   | Informal Hearing   | Presentation                           | Original    | E 190206-17       | 31                                                                     |
|                            |           |                    |                                        |             | the <b>Switch</b> | esired organization fro<br>views dropdown men<br>organization's queue. |

## Viewing the Hearing Schedule

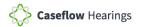

To view the upcoming hearing schedule, switch to Caseflow Hearings.

| /our case             | S           | Click <b>Switch product</b> to<br>to <b>Caseflow Hearings</b> . | switch      |             | Switch views 🗸 |
|-----------------------|-------------|-----------------------------------------------------------------|-------------|-------------|----------------|
| Assigned (2)          | On hold (0) | Completed                                                       |             |             |                |
| /iewing 1-2 of 2 tota |             | Task(s) ≑ ▼                                                     | Type(s) 💠 🔽 | Docket 💠 🔽  | Days Waiting 🗢 |
| Case Details          |             |                                                                 |             |             |                |
| Case Details          |             | Prepare Informal Hearing Presentation                           | Original    | E 190313-66 | 11             |

#### **NOTE:** VSOs will only be able to see Veterans they are representing.

The **Board Hearing Schedule** page is your first stop in Caseflow Hearings. From the **Board Hearing Schedule** page you can search for cases by Veteran ID, sort the schedule by date range, sort the schedule by Regional Office, and download the current view of the hearing schedule.

| Caseflow Hearing So | chedule   Switch prod | luct 🛩          |                                                                                                    |            | BVATWA           | ARNER (VACO) 🐱      |
|---------------------|-----------------------|-----------------|----------------------------------------------------------------------------------------------------|------------|------------------|---------------------|
|                     |                       |                 | Enter a Veteran I                                                                                                    | D          |                  | Search              |
| Board Hea           | oring Sched           | lule            | Select a <i>From</i> date and a <i>To</i> date and click <i>Apply</i> , to view the hearing schedule between the date range. |            |                  |                     |
| From:<br>02/11/2019 |                       | To:<br>03/12/20 | 20                                                                                                    | Apply      | Download curre   | nt view             |
| Date ≑              | Туре 🔽                |                 | Regional Office 🝸                                                                                                    | Room 💠     | Click <b>Dov</b> | vnload current vie  |
| Mon 3/11/2019       | Central               |                 |                                                                                                    | 2 (1W200B) |                  | d a spreadsheet (Ex |
| Mon 3/11/2019       | Video                 |                 | Baltimore, MD                                                                                                    | 1 (1W200A) | of the cur       | rent hearing scheo  |
| Sat 3/16/2019       | Video                 |                 | St. Petersburg, FL                                                                                                    |            |                  |                     |

You can sort the hearing schedule by hearing **Date, Type, Regional Office,** and **VLJ**.

### **Board Hearing Schedule**

| From:            |         | То:                                         | _                                                                     |                       |  |
|------------------|---------|---------------------------------------------|-----------------------------------------------------------------------|-----------------------|--|
| 02/11/2019       |         | 03/12/2020 Apply                            |                                                                       | Download current view |  |
| Add Hearing Date |         |                                             | and select the desired<br>n the dropdown menu,<br>by Regional Office. |                       |  |
| Date 👙           | Туре 🔽  | Regional Office 🔽                           | Room 🗢                                                                | VLJ 🔽                 |  |
| Wed 3/06/2019    | Central | < <black>&gt; (6)</black>                   | 2 (1W200B)                                                            |                       |  |
| Wed 3/06/2019    | Video   | Bal <sup>ı</sup> Baltimore, MD (            | 1) 1 (1W200A)                                                         |                       |  |
| Mon 3/11/2019    | Video   | St. I Cheyenne, WY (                        | 2)                                                                    |                       |  |
| Sun 3/17/2019    | Video   | Phc Honolulu, HI (1)                        | 1 (1W200A)                                                            | cases, Judge          |  |
| Sun 3/17/2019    | Video   | Houston, TX (3)<br>St. I<br>Phoenix, AZ (5) | 1 (1W200A)                                                            | cases, Judge          |  |
| Sun 3/17/2019    | Central | Seattle, WA (2)                             | 1 (1W200A)                                                            | cases, Judge          |  |
| Thu 3/28/2019    | Video   | Phc St. Petersburg,                         | FL (6) 1 (1W200A)                                                     | cases, Judge          |  |
| [hu 3/28/2019    | Video   | St. Petersburg, FL                          | 1 (1W200A)                                                            | cases, Judge          |  |
| <sup></sup>      | Central |                                             | 1 (1W200A)                                                            | cases, Judge          |  |

# Viewing the Daily Docket

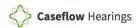

Select the hearing date to view the Daily Docket for that date.

|                                                           |                                          |                           | Enter a                                                  | Veteran ID                             | Sear                                           |
|-----------------------------------------------------------|------------------------------------------|---------------------------|----------------------------------------------------------|----------------------------------------|------------------------------------------------|
| Board                                                     | Hearing So                               | chedule                   |                                                          |                                        |                                                |
| From: 02/11/2019                                          |                                          | To:                       | Apply                                                    |                                        | Download current view                          |
|                                                           |                                          |                           |                                                          |                                        |                                                |
| Filtering by: Hearir                                      | ng Location Clear all filters            |                           |                                                          |                                        |                                                |
| Filtering by: Hearin                                      | ng Location Clear all filters<br>Type 🔽  |                           | egional Office 💌                                         | Room 🔶                                 | VLJ 🔽                                          |
| Date ≑                                                    |                                          | R                         | egional Office 🔽                                         | <b>Room</b> 💠<br>1 (1W200A)            | VLJ 🔽<br>Harris, Alisha                        |
|                                                           | Туре 🝸                                   | R                         |                                                          |                                        |                                                |
| <b>Date</b><br>\$ Mon 3/11/2019                           | <b>Type T</b><br>Video                   | R<br>SI<br>SI             | . Petersburg, FL                                         | 1 (1W200A)                             | Harris, Alisha                                 |
| <b>Date</b> ≑<br>Mon 3/11/2019<br>Sun 3/17/2019           | <b>Type V</b> ideo<br>Video              | R<br>SI<br>SI             | . Petersburg, FL<br>. Petersburg, FL                     | 1 (1W200A)<br>1 (1W200A)               | Harris, Alisha<br>cases, Judge                 |
| Date ≑<br>Mon 3/11/2019<br>Sun 3/17/2019<br>Thu 3/28/2019 | <b>Type</b> ▼<br>Video<br>Video<br>Video | R<br>SI<br>SI<br>SI<br>SI | . Petersburg, FL<br>. Petersburg, FL<br>. Petersburg, FL | 1 (1W200A)<br>1 (1W200A)<br>1 (1W200A) | Harris, Alisha<br>cases, Judge<br>cases, Judge |

The **Daily Docket** displays all the hearings scheduled for that date. It will also display the Appellant/Veteran's name, address, Veteran ID, Time, Regional Office, and Representative. It will also include the Hearing Location, Hearing Day, and any Notes associated with the hearing.

| <b>Daily Docket (Thu</b><br>< Back to schedule<br>Appellant/Veteran<br>ID/Representative                                    | 3/28/2019)<br>Time/RO(s)                                       | details | e <b>Veteran ID</b> to view<br>about the case listed<br><b>Case Details</b> page. |   | VLJ: Judge cases<br>Coordinator:<br>Hearing type: Video<br>Regional office: St. Pe<br>Room number: 1 (1WZ |   |
|----------------------------------------------------------------------------------------------------|----------------------------------------------------------------|---------|-----------------------------------------------------------------------------------|---|----------------------------------------------------------------------------------------------------|---|
| 1. Chadd Bogan<br>740799996<br>L 4485921<br>341 Murray Plaza<br>St. Petersburg, FL 87982<br>Attorney                        | 12:00 am ET /<br>12:00 am ET<br>St. Petersburg, FL<br>1 issues |         | Disposition Select Copy Requested by Appellant/Rep Transcript Requested           | ~ | Regional Office St. Petersburg, FL Hearing Location St. Petersburg, FL                                    | ~ |
|                                                                                                    |                                                                | _       | Notes:<br>This hearing was cancelled via the<br>veteran on 05/11/2019.            |   | Hearing Day Select Time 8:30 12:30 Other                                                                  | ~ |
| he <b>Notes</b> section is used<br>o the hearing and hearing<br>efreshing the <b>Daily Dock</b><br>ee the most recent updat | g logistics.<br>E <b>et</b> allows you to                      |         | Disposition<br>Select<br>Copy Requested by Appellant/Rep                          | > | Regional Office St. Petersburg, FL Hearing Location St. Petersburg, FL                                    | ~ |
|                                                                                                    |                                                                |         | Transcript Requested                                                              |   | Hearing Day 03/28/2019                                                                                    | ~ |

## **Search for a Case**

**Step 1:** Input the Veteran's ID and click **Search** to begin searching for a case.

|                                                            |                                                              |            | Ente                                                           | a Veteran ID                           | Search                                         |
|------------------------------------------------------------|--------------------------------------------------------------|------------|----------------------------------------------------------------|----------------------------------------|------------------------------------------------|
| Board H                                                    | Input the Veteran ID a click <b>Search</b> to search a case. |            |                                                                |                                        |                                                |
| From:                                                      |                                                              | To:        |                                                                |                                        |                                                |
| 02/11/2019                                                 |                                                              | 03/12/2020 | Apply                                                          |                                        | Download current view                          |
| iltering by: Hearing Lo                                    | cation Clear all filter                                      | s.         |                                                                |                                        |                                                |
|                                                            | cation Clear all filter<br>Type T                            |            | Regional Office <b>T</b>                                       | Room 🔶                                 | VLJ 🔽                                          |
| iltering by: Hearing Lo<br>Date 🗢<br>Mon 3/11/2019         |                                                              |            | <b>Regional Office T</b><br>St. Petersburg, FL                 | <b>Room</b> 💠<br>1 (1W200A)            | <b>VLJ</b> T<br>Harris, Alisha                 |
| Date \$                                                    | Туре 🝸                                                       |            |                                                                |                                        |                                                |
| Date ¢                                                     | <b>Type T</b><br>Video                                       |            | St. Petersburg, FL                                             | 1 (1W200A)                             | Harris, Alisha                                 |
| Date 🗢<br>Mon 3/11/2019<br>Sun 3/17/2019                   | <b>Type T</b><br>Video<br>Video                              |            | St. Petersburg, FL<br>St. Petersburg, FL                       | 1 (1W200A)<br>1 (1W200A)               | Harris, Alisha<br>cases, Judge                 |
| Date \$<br>Mon 3/11/2019<br>Sun 3/17/2019<br>Thu 3/28/2019 | Type 🔽<br>Video<br>Video<br>Video                            |            | St. Petersburg, FL<br>St. Petersburg, FL<br>St. Petersburg, FL | 1 (1W200A)<br>1 (1W200A)<br>1 (1W200A) | Harris, Alisha<br>cases, Judge<br>cases, Judge |

**Step 2:** Once the search results appear, click on the Docket number to view the Case Details page.

| Veteran Case                                                 | Search                                            |                         |                               |               |                         |
|--------------------------------------------------------------|---------------------------------------------------|-------------------------|-------------------------------|---------------|-------------------------|
| Please enter a valid claims fil                              | le number to search for all avai                  | lable cases.            |                               |               |                         |
| 994806951                                                    |                                                   | Search                  |                               |               |                         |
| 1 case found for "N                                          | ala I. Stroman (0049)                             | 06051\"                 |                               |               |                         |
| I Case tollnd tor "N                                         |                                                   | 164511"                 |                               |               |                         |
|                                                              | ola L Stroman (99480                              | 00001                   |                               |               |                         |
| Appeals                                                      | ola L Stroman (9948)                              |                         |                               |               |                         |
|                                                              | Appellant Name                                    | Status                  | Type(s)                       | Decision Date | Assigned To             |
| Appeals                                                      |                                                   |                         | <b>Type(s)</b><br>Post Remand | Decision Date | Assigned To<br>AABSHIRE |
| Appeals<br>Docket<br>H L 3462916<br>Migher Level Reviews & S | <b>Appellant Name</b><br>Veronica                 | <b>Status</b><br>Active |                               | Decision Date |                         |
| Appeals<br>Docket<br>H L 3462916<br>Migher Level Reviews & S | Appellant Name<br>Veronica<br>Supplemental Claims | <b>Status</b><br>Active |                               | Decision Date |                         |

The **Case Details** page displays details about the case including Issues, Power of Attorney, Hearings, information about the Veteran and/or Appellant, and the Case Timeline.

| DOCKET                        |       | TYPEDECISION DOCUMEPost Remand173401836.290                    |                                                               |  |
|-------------------------------|-------|----------------------------------------------------------------|---------------------------------------------------------------|--|
| Currently action              | ve ta | sks                                                            |                                                               |  |
| Issues                        | >     | Issues                                                         |                                                               |  |
| Power of Attorney<br>Hearings | >     | Issue 1<br>PROGRAM: Compensation                               | Issue 2<br>PROGRAM: Compensation                              |  |
| About the Veteran             | >     | ISSUE: TDIU                                                    | ISSUE: TDIU                                                   |  |
| About the Appellant           | >     | Entitlement                                                    | Entitlement                                                   |  |
| Case Timeline                 | >     | NOTE: Perspiciatis veniam sed non.<br>DISPOSITION: 1 - Allowed | NOTE: Perspiciatis veniam sed non.<br>DISPOSITION: 4 - Denied |  |

Note: The Case Details page can also be accessed by clicking the Veteran ID on the Daily Docket.

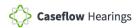

# **Technical Support**

## **Experiencing Technical Issues?**

Open a support ticket via YourIT (https://yourit.va.gov/va)

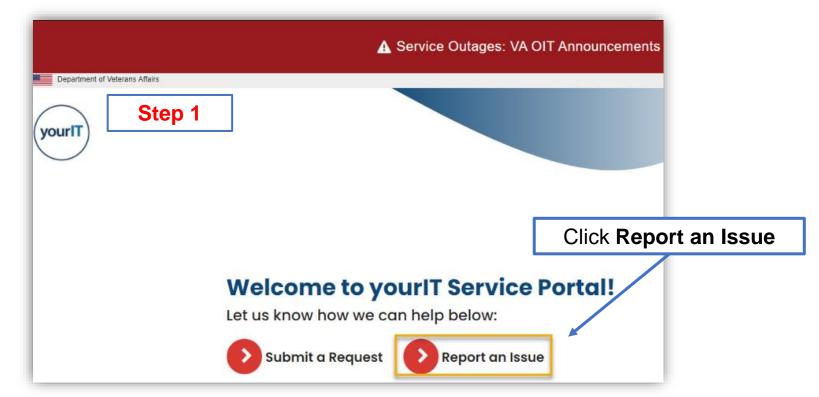

**NOTE: Caseflow Technical Support does NOT issue or manage access to the Caseflow product**. This is handled by your local CSEM/ISO team. Please do not submit access related tickets. Contact your direct management team regarding access guidance.

## **Experiencing Technical Issues?**

| yourit Step 2                            |                                                        |
|------------------------------------------|--------------------------------------------------------|
| Home > Report an Issue                   |                                                        |
| <b>Report an Iss</b><br>Hello , what kin | d of issue are you experiencing?                       |
| Normal Issue                             | VBMS Issue<br>(Veterans Benefits Management<br>System) |
| Click Normal Issue                       |                                                        |

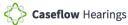

## **Experiencing Technical Issues?**

Step 3

#### Create Incident

\*Sebcategory

Create an Incident record to report and ask for assistance with an issue you are having

| or any item<br>1 Day PIV E                                     | We cannot process password resets initiated from this item<br>or any item from the portal. You can access Self-Service for<br>1 Day PIV Exemption at the Self-Service |  |  |  |
|----------------------------------------------------------------|----------------------------------------------------------------------------------------------------|--|--|--|
|                                                                | s.va.gov Or you may contact the ESD at (855) 6<br>L password resets.                                                                                                  |  |  |  |
| USER INFORMATION                                               |                                                                                                    |  |  |  |
| *Affected End User •                                           |                                                                                                    |  |  |  |
| If you are entering this request on behalf of someone else, er | iter that person's name in this field.                                                                                                    |  |  |  |
| 0                                                              |                                                                                                    |  |  |  |
| *Affected End User Phone Number @                              | Affected End User Phone Extension                                                                                                    |  |  |  |
| Please enter the phone number using 10 or 11 digits.           | Numeric Test Only                                                                                                    |  |  |  |
| 6                                                              |                                                                                                    |  |  |  |
| Affected End User Email Address                                |                                                                                                    |  |  |  |
|                                                                |                                                                                                    |  |  |  |
| *Affected End User Location                                    |                                                                                                    |  |  |  |
| WA Central Office B10 Vermont Ave                              |                                                                                                    |  |  |  |
| *Affected End User Building Number                             | * Affected End User Room Number                                                                                                    |  |  |  |
|                                                                | 1                                                                                                    |  |  |  |
| Preferred Contact Nethod                                       |                                                                                                    |  |  |  |
| Email                                                          |                                                                                                    |  |  |  |
| *Best Follow-up Phone Number                                   |                                                                                                    |  |  |  |
|                                                                |                                                                                                    |  |  |  |
| Please enter your best available contact days and times        |                                                                                                    |  |  |  |
| Mon-Fri, 8:00 AM - 4:30 PM EST                                 |                                                                                                    |  |  |  |
| INCIDENT DETAILS                                               |                                                                                                    |  |  |  |
| *Urgency Ø                                                     |                                                                                                    |  |  |  |
|                                                                |                                                                                                    |  |  |  |

Complete all required fields.

Note: Category selection: Web Application Sub-Category selection: Caseflow

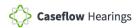

# **Summary of Changes**

## **Summary of Changes**

| Date           | Summary of Changes                   | Affected<br>Pages | Version | Author |
|----------------|--------------------------------------|-------------------|---------|--------|
| June 2019      | Initial distribution.                |                   |         |        |
| September 2021 | Updated Technical Support procedures | 15-20             |         |        |